# Primeiras Lições de MATLAB 7.0<sup>∗</sup>

Doherty Andrade

Universidade Estadual de Maringá-DMA

87020-900 Maringá-PR, Brazil

#### Resumo

Nessas notas apresentamos uma introdução elementar ao MATLAB. Apresentamos seus comandos mais utilizados e algumas funções. Vamos aprender a trabalhar com M-files e dar uma pequena introdução a programação em MATLAB. Esperamos que essas notas introduzam o leitor menos experiente ao mundo do MATLAB.

<sup>\*</sup>doherty@uem.br Copyright © 2004 Doherty Andrade. The document, may be used, copied and distributed freely, entire and intact, for any purpose, but may not be distributed in an altered form. If you want to improve on anything, which certainly can be done, then please write your own version, change title and author.

# Sumário

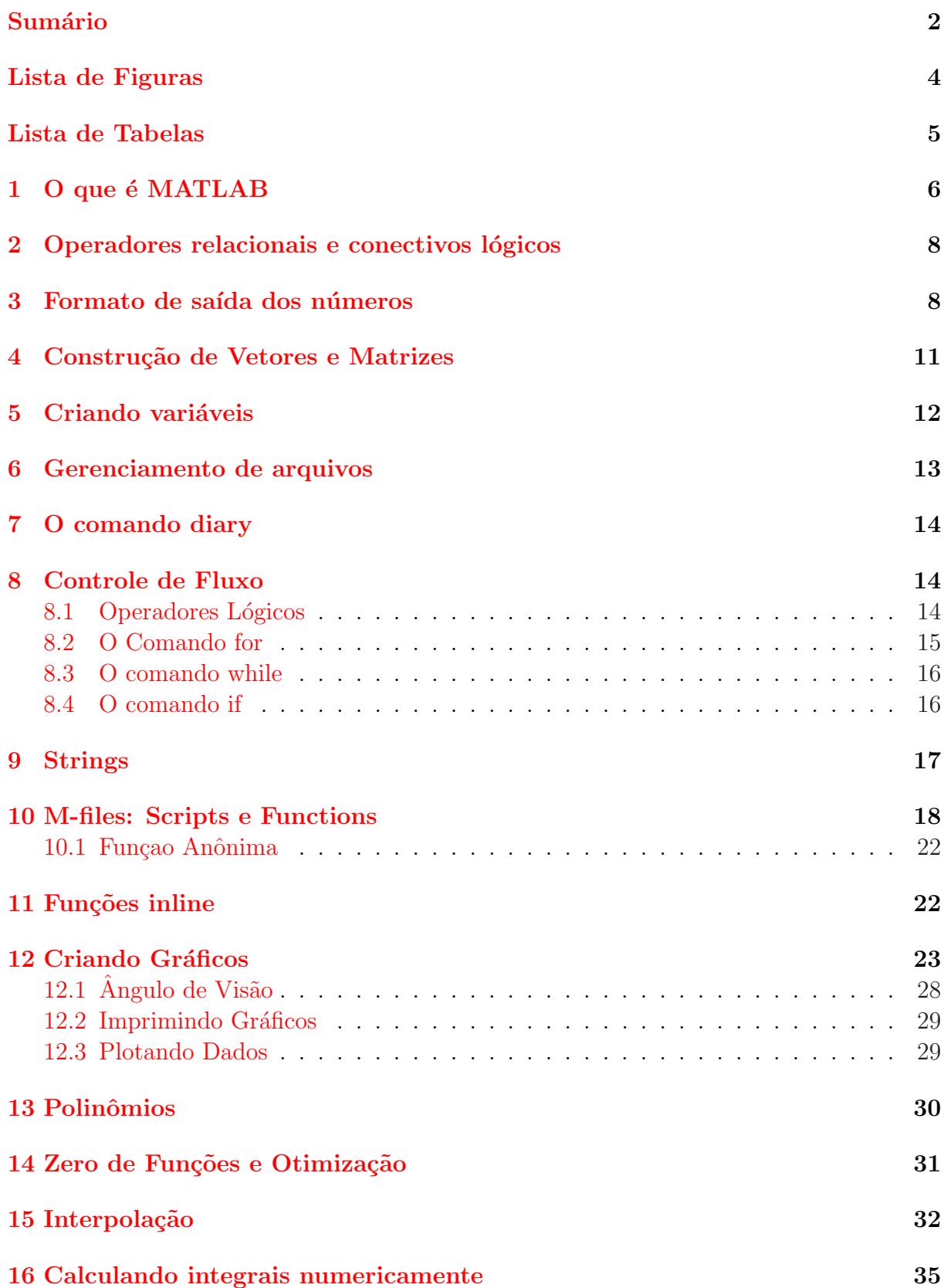

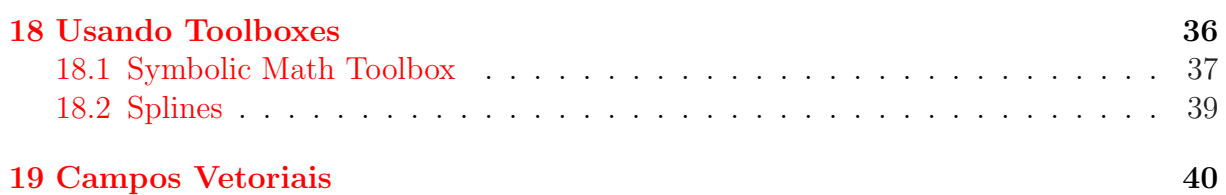

# <span id="page-3-0"></span>Lista de Figuras

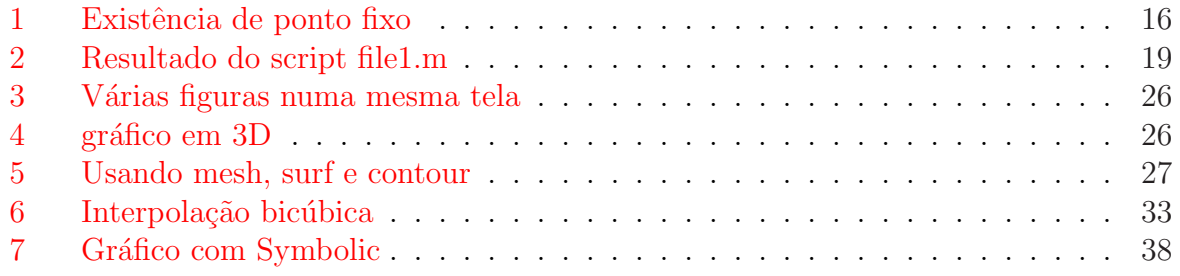

# Lista de Tabelas

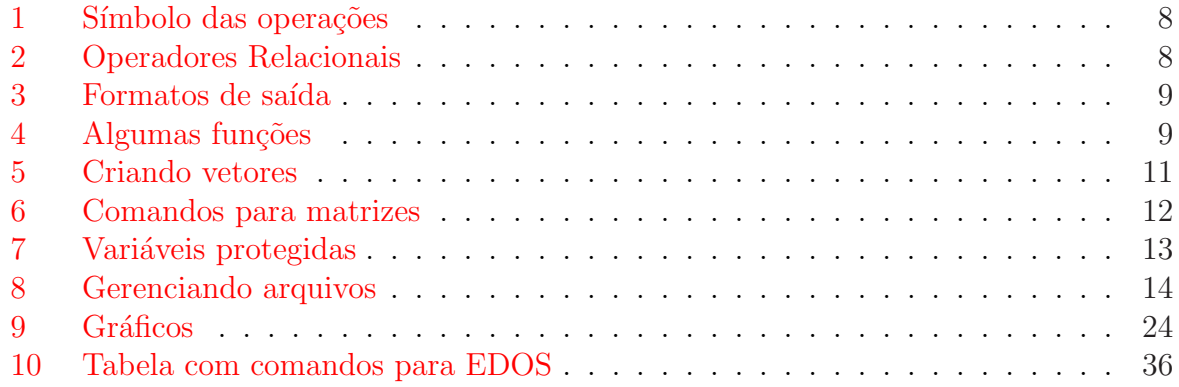

### <span id="page-5-0"></span>1 O que é MATLAB

MATLAB é uma linguagem de programação e uma ferramenta de cálculo. MATLAB significa Matrix Laboratory. Foi originalmente escrito por Cleve Molder, da Math Works, Inc., para permitir acesso fácil ao software matricial desenvolvido nos projetos LINPACK e EISPACK. A versão inicial da década de 70 era destinada aos curos de Algebra Linear Computacional. O MATLAB, como o nome diz, é uma ferramenta baseada em matrizes. As rotinas abertas do MATLAB possibilitou que fossem criadas vários aplicativos para o MATLAB, os chamados toolboxes. Visite o site http://www.mathworks.com

Quando entramos no Matlab, o símbolo >> aparece na janaela de comandos, é o prompt do MATLAB. Este s´ımbolo indica que vocˆe pode escrever um comando. Os comandos do MATLAB podem terminar com ponto e vírgula ou não. Quando um comando termina em ponto e vírgula, ele é executado mas o resultado não é mostrado para o usuário.

Explore o MATLAB iniciando no **Start**, ícone no canto inferior esquerdo. Use o help do MATLAB digitando help na janela de comandos.

O editor de textos do MATLAB oferece muitas facilidades. Com ele você pode salvar os seus arquivos MATLAB em v´arios formatos. Por exemplo, Tex, HTML, PowerPoint, Word e XLM. A partir do menu escolher do editor de textos escolher **Publish to**. Veremos mais adiante como criar um arquivo MATLAB, arquivos com terminação .m; depois disso, poderemos salv´a-los em outros formatos.

Vejamos alguns comandos básicos do MATLAB.

Com o comando

 $>> t=1$ 

obtemos o número

 $t=1$ 

Com o comando

```
>>A=[0 1 2 3 4 5 6 7 8 9]
```
obtemos

A= 0 1 2 3 4 5 6 7 8 9

O mesmo A pode ser obtido da seguinte forma

for n=1:1:10  $A(n)=n-1;$ end

> O comando n:1:1:10 diz que n inicia com  $1$  e é acrescido de  $1$  até atingir 10. Para plotar um gráfico simples, usamos o seguinte comando

```
\gg x=-2:.1:2; % dominio da variavel, de -2 a 2 com incremento 0.1
               % observe o incremento de 0.1
>> y=x.^3-0.4*x+0.141; % function funcao de variavel x
>> plot(x,y) % comando para plotar
```
<span id="page-6-0"></span>Veja o gráfico gerado pelos comanados acima na figura 2. No exemplo a seguir, plotamos com linhas mais grossa.

 $> x=-5: .01:5;$  $\Rightarrow$  y=3\*x.^2+3\*x + 5; >> plot(x,y,'LineWidth',3),grid

Com o comando who ou whos obtemos informações sobre o que está armazenado na memória. Outros comandos importantes são **clear** para limpar a memória, **quit e exit** para sair do MATLAB, CRTL C para interromper a execução do MATLAB.

Com o comando

 $A(6)$ 

obtemos

ans = 5

o elemento que está na sexta posição do vetor A.

Podemos calcular os valores que uma determinada função assume em todos os pontos do vetor A. Como exemplo, vamos calcular o seno de todos as entradas do vetor A, isto pode ser feito da seguinte forma

 $Y=sin(A)$ 

O MATLAB retornará os valores da função seno calculado em cada ponto do vetor A, argumento em radianos:

 $Y =$ 

0 0.8415 0.9093 0.1411 -0.7568 -0.9589 -0.2794 0.6570 0.9894 0.4121

Tente os comandos

 $>>a=2*A$ 

```
>>b=A. ^2
```
Note que como  $A$  é um vetor o ponto depois de  $A$  em

 $>>b=A.$   $^{\circ}$  2

é muito importante. Este tipo de operação  $\hat{\phantom{a}}$  chamada de pontual, indica que será realizada em cada componente de A.

Experimente utilizar as setas para cima, para baixo, esquerda e direita, aproveite esta facilidade.

O MatLaB opera com n´umeros complexos do mesmo modo que opera com os reais, os sinais para as operações são os mesmos. A seguir a tabela com os operações aritméticas básicas.

As expressões são executadas da esquerda para a direita com a seguinte ordem de precedência: operação de potência, seguida das operações de multiplicação e divisão, que por sua vez são seguidas pelas operações de adição e subtração. Parênteses podem ser usados para alterar esta ordem de precedências, onde as operações são executadas dos parˆenteses mais internos para os mais externos.

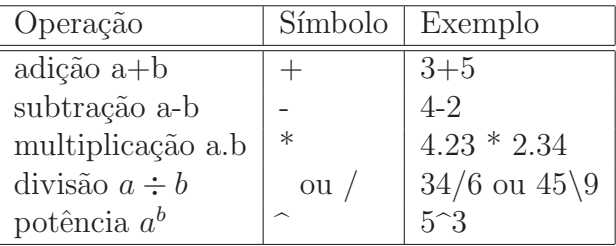

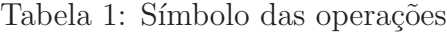

# <span id="page-7-0"></span>2 Operadores relacionais e conectivos lógicos

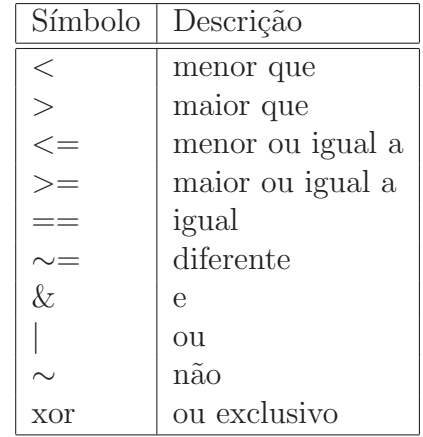

Veja a tabela 2 para os principais operadores.

Tabela 2: Operadores Relacionais

### 3 Formato de saída dos números

Como default, se um resultado é inteiro, o MATLAB mostra o número como inteiro. Igualmente, quando o resultado é real, o MATLAB mostra o número com 4 dígitos a direita do ponto decimal. Se os dígitos do resultado estiverem fora desta faixa, o MATLAB mostra o resultado usando a notação científica como numa calculadora científica. Este default pode, entretanto, ser modificado usando-se o Numeric Format da pasta geral na linha Preferences do item Files na barra de menus. A seguir algumas funções residentes do MATLAB

Com o comando **clear** limpamos a memória do MATLAB.

Vejamos um exemplo de solução de um sistema de equações lineares  $Ax = b$ :

 $\Rightarrow$  A=[3 -1 1; 1 4 1; 2 -1 -5]  $A =$ 3 -1 1

<span id="page-8-0"></span>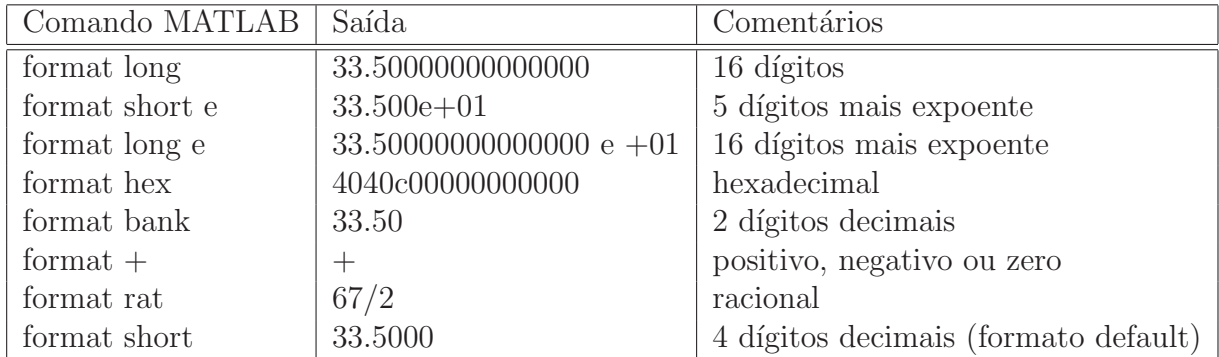

Tabela 3: Formatos de saída

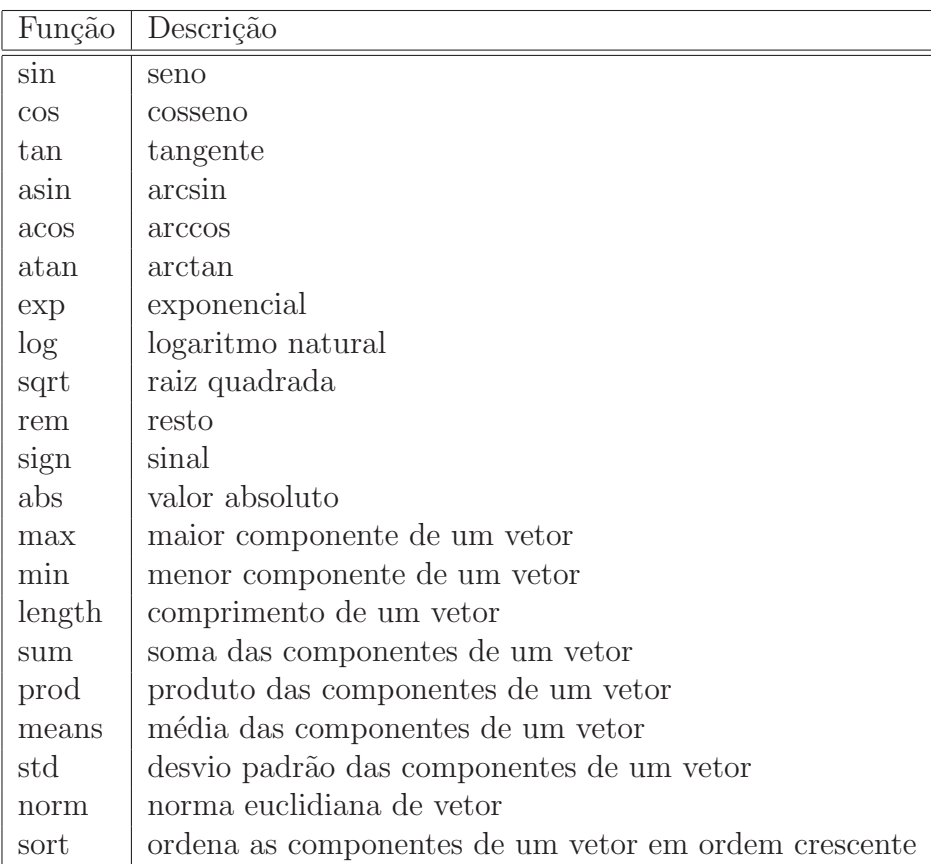

Tabela 4: Algumas funções

<span id="page-9-0"></span>1 4 1  $2 -1 -5$  $\Rightarrow$  b=[-3 -4 -3]'  $b =$ -3 -4 -3  $>> x=A\backslash b$  $x =$ -1.3151 -0.7260 0.2192

O comando bf inv $(A)$  determina a inversa de A

 $>>B=inv(A)$ 

 $B =$ 

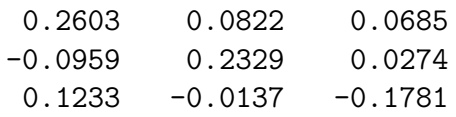

Podemos usar a inversa de A para determinar a solução do sistema  $Ax = b$  por meio de  $x = B * b$ :

>> x=B\*b

 $x =$ 

-1.3151 -0.7260 0.2192

Com o comando  $rank(A)$  obtemos o posto de A.

Com o comando  $A'$  obtemos a transposta de  $A$ .

O MATLAB tem rotinas para determinar a decomposição LU de uma matriz A dada:

 $[L \, U] = \, lu(A)$  $L =$ 1.0000 0 0 0.3333 1.0000 0 0.6667 -0.0769 1.0000  $U =$ 3.0000 -1.0000 1.0000 0 4.3333 0.6667 0 0 -5.6154

Com o comando  $[\mathbf{V} \mathbf{D}] = \text{eig}(\mathbf{A})$  obtemos uma matriz diagonal D de autovalores e uma matriz V cujas colunas são os correspondentes autovetores tal que  $A^*V = V^*D$ :

```
\Rightarrow [V D] = eig(A)
V =0.1321 -0.1902 + 0.6396i -0.1902 - 0.6396i
 0.0932 0.7188 0.7188
 -0.9868 -0.1069 + 0.1629i -0.1069 - 0.1629iD =-5.1734 0 0
     0 3.5867 + 1.1164i 0
     0 0 3.5867 - 1.1164i
```
## 4 Construção de Vetores e Matrizes

Nas construções das funções implementadas até agora, como pode ser notado, utilizou-se da construção de vetores. Mostraremos algumas outras formas de manipular vetores no MATLAB. Na tabela, tem-se um resumo das diversas formas de se construir um vetor no MATLAB. Veja a tabela 5.

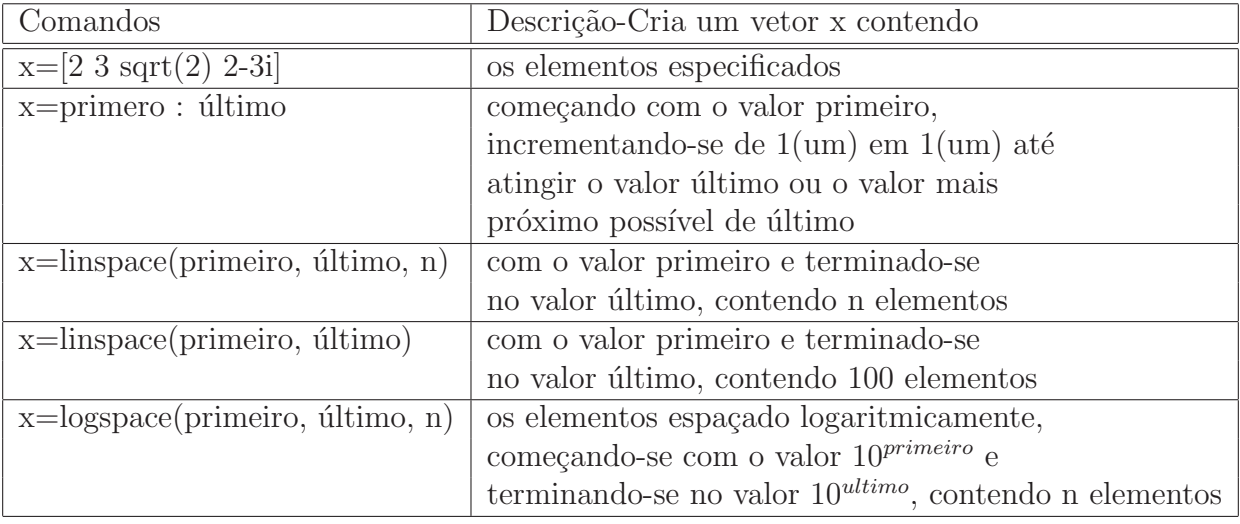

Tabela 5: Criando vetores

 $\dot{E}$  muito fácil criar uma matriz no MATLAB, por exemplo, como o comando

```
>>A=[1 2 3; 3 4 5; 6 -2 3]
```

```
A =
```
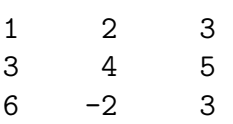

criamos uma matriz  $3 \times 3$  as linhas são separdas por ponto e vírgula.

O MATLAB tem uma l´ogica interessante para tratar com matrizes, digitando

#### <span id="page-11-0"></span>>>A >3

ele retorna uma matriz  $3 \times 3$  indicando com 1 as posições em que os elementos de A são maiores do que 3. Tente os comandos

 $>>A$   $>=3$  $>>A <=3$  $>>A$   $=3$ 

Este comando é importante pois, com ele fica fácil saber se temos algum elemento de uma matriz 50 mil por 50 mil maior do 5 que 5, por exemplo.

Digite na janela de comandos o comando abaixo para mais operadores. Veja a tabela 6

>>help ops

| Comando | Função                                                |
|---------|-------------------------------------------------------|
| eig     | autovalores e outovetores                             |
| chol    | decomposição Cholesky                                 |
| svd     | decomposição a valores singulares                     |
| inv     | inversa                                               |
| lu      | decompoisção LU                                       |
| qr      | decomposição QR                                       |
| hess    | forma hessenberg                                      |
| schur   | decomposição schur                                    |
| rref    | forma escalonada reduzidapor linhas                   |
| expm    | exponencial de matrix                                 |
| sqrtm   | raiz quadrada de matriz                               |
| poly    | poliômio característico                               |
| det     | determinante                                          |
| size    | dimensões de matriz                                   |
| norm    | 1-norma, 2-norma, F-norm, $\infty$ -norm <sup>*</sup> |
| cond    | número de condição na 2-norma                         |
| rank    | posto                                                 |

Tabela 6: Comandos para matrizes

### 5 Criando variáveis

Os nomes das variáveis devem consistir de uma única palavra, de acordo com as três regras abaixo:

Em adição às regras acima para formação das variáveis, as seguintes variáveis são especiais no MATLAB : ans, pi, eps, flops, inf, NaN, i, j, nargin, nargout, realmin e realmax. Veja a tabela 7 para detalhes.

<span id="page-12-0"></span>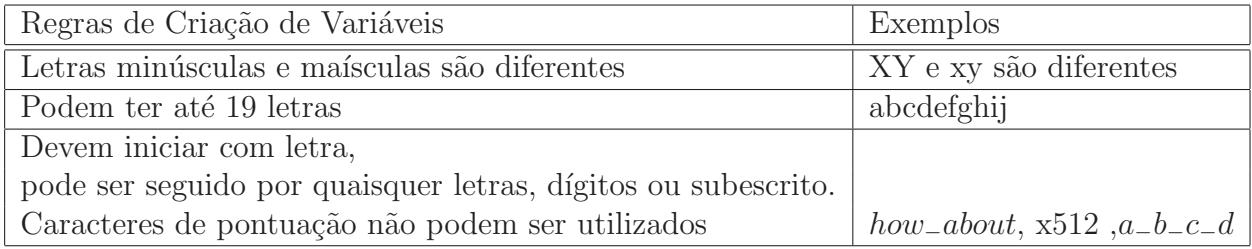

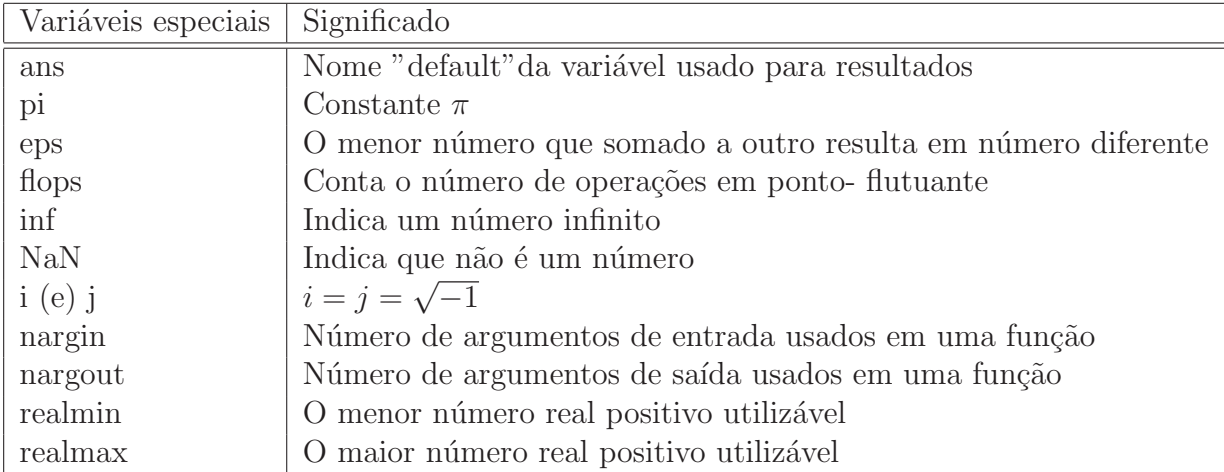

Tabela 7: Variáveis protegidas

As variáveis realmin e realmax denotam o menor e o maior real positivo no MAT-LAB. Por exemplo,

>> realmin

ans = 2.2251e-308 >> realmax

 $ans = 1.7977e + 308$ 

MATLAB tem três variáveis para representar importantes:  $\text{-Inf}$ , Inf, NaN. O –Inf e Inf são as representações do IEEE para o  $-\infty$  e o  $+\infty$ . O variável NaN afirma que não  $é$  um número.

### 6 Gerenciamento de arquivos

O MATLAB possui uma série de comandos para gerenciamento de arquivos, tais como listar os nomes de arquivos, vizualizar, deletar, etc. Na tabela 8, abaixo tem-se um resumo dos principais comandos:

<span id="page-13-0"></span>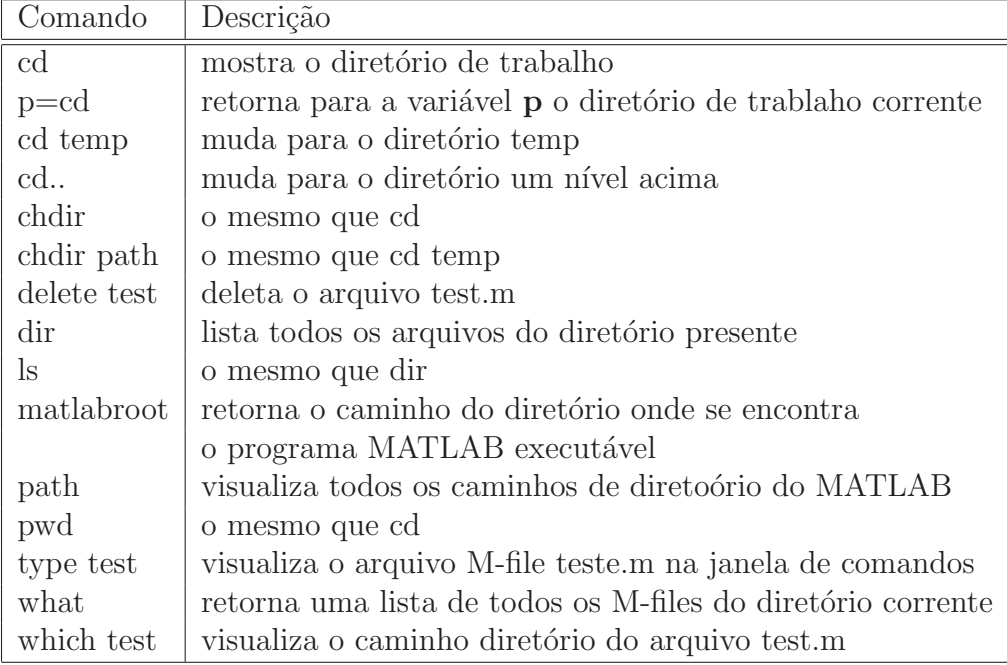

Tabela 8: Gerenciando arquivos

### 7 O comando diary

O comando diary <nome do arquivo> permite que guardemos tudo o que aparece na tela, exceto gráficos, no arquivo  $\langle$  nome do arquivo  $\rangle$  até que digitemos diary off.

### 8 Controle de Fluxo

### 8.1 Operadores Lógicos

Os operadores

#### &, | , ~

correspondem aos operadores lógicos "e", "ou"e "não".

Podemos utilizar esses operadores lógicos, como nos exemplos,

#### $C = A & B$

é uma matriz cujos elementos são 1s onde ambas as matrizes A e B são elementos nãonulos, e 0s onde uma das matrizes ou ambas são elementos nulos.

#### $C = A \mid B$

´e uma matriz cujos elementos s˜ao 1s onde tanto A ou B possuem elementos n˜ao-nulos, e 0s onde ambas posssuem elementos nulos.

#### <span id="page-14-0"></span> $B = \tilde{A}$

 $\acute{\text{e}}$  uma matriz cujos elementos são 1s onde a matriz A $\acute{\text{e}}$  um elemento nulo, e 0s quando A  $\acute{e}$  um elemento não-nulo. Todas as operações acima são válidas apenas para quando A e B possuem mesma dimensão, ou quando uma das duas matrizes é um escalar.

#### 8.2 O Comando for

A sintaxe do comando for é a seguinte Vejamos um exemplo: Quando o incremento é

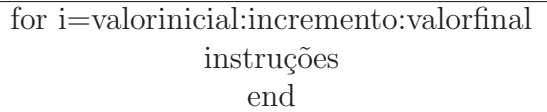

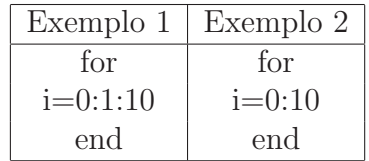

omitido, o valor assumido é 1, isto ocorre no exemplo acima.

Mais um exemplo usando for, os seguintes comandos determinam um ponto fixo da função  $f(x) = \cos(x)$  com aproximação inicial  $x = 1$ . e 100 iterações. A resposta encontrada é  $x = 0.7391$  radianos.

```
x=1; for i=1:100, x=fewal('cos',x), end
```
Vejamos um exemplo menos simples. Queremos determinar uma raiz de  $f(x) =$  $x^2+x-6$ . Isto é, desejamos resolver a equação  $f(x)=0$  ou equivalentemente,  $x=\sqrt{6-x}$ . Veja o gráfico 1, que mostra que há um ponto fixo em  $x = 2$ .

Para determinarmos este ponto fixo, precisamos escrever um programinha definindo a Fara determinarmos este ponto nxo, precisamos es<br>função  $\phi(x) = \sqrt{6-x}$ . O nome desta function é pf.m

```
function pf(x)a=(6-x)^{-}.5;
```
end

Agora o programinha que determina o seu ponto fixo

```
>>x=1.; %chute incial
for i=1:100, x=fewal('pf',x); endx %chamando o ponto fixo
x =
```
2

Note que este programinha chama a função que foi definida em pf.m.

<span id="page-15-0"></span>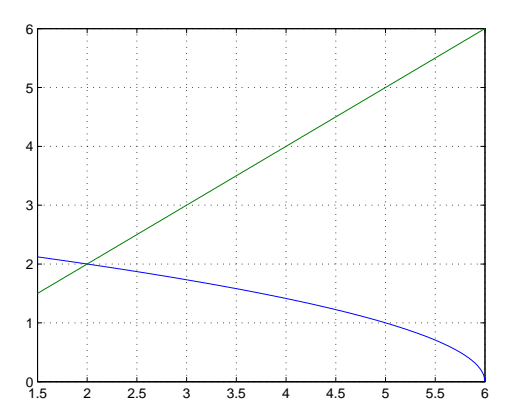

Figura 1: Existência de ponto fixo

#### 8.3 O comando while

A sintaxe do comando while  $\acute{e}$  a seguinte:

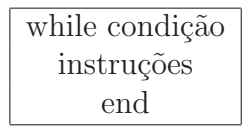

As instruções são executadas enquanto a condição satisfeita. Vejamos um exemplo simples.

```
>> n=0;
>> while n<=10;
n=n+2;
 end
```
#### 8.4 O comando if

A sintaxe básica desse comando é

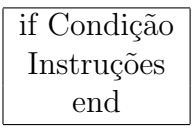

Caso a condição seja satisfeita, as instruções são executadas. Outra forma deste comando é a seguinte: Nesta forma, se a condição for satisfeita as Instruções I serão executadas; caso contrário as Instruções II serão executadas.

Há ainda outra forma para este comando: Neste caso, se a Condição 1 não for satisfeita, uma nova condição é verificada, se for verdadeira as Instruções II serão executadas e se for falsa, as Instruções III serão executadas.

Resumindo, o MATLAB suporta as seguintes variantes do if

<span id="page-16-0"></span>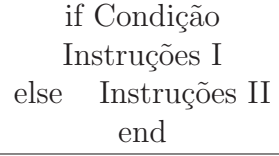

if Condição 1 Instruções I elseif Condição 2 Instruções II else Instruções III end

if ... end if ... else ... end if ... elseif ... else ... end

Vejamos um exemplo

```
%% testar se a*x^2+b*x+c=0 tem raiz complexa
clear
a=input('Entre com o valor de a=');
b=input('Entre com o valor de b=');
c=input('Entre com o valor de c=');
       x=-5:.01:b;
       y=a*x.^2+b*x + c;plot(x,y), grid
       d = b^2 - 4*ax;if d<0disp('Cuidado: o discriminante é negativo, raízes complexas');
elseif d==0
 disp('o discriminante é zero, raízes repetidas');
     else
disp('OK: raízes reais e distintas');
            end
```
### 9 Strings

String é um array de caracteres. Cada caracter é representado internamente pelo seu valor em ASCII.

Vejamos um exemplo:

```
>> srt='Estou aprendendo MATLAB.'
```
srt = Estou aprendendo MATLAB.

### 10 M-files: Scripts e Functions

A maneira mais simples de utilizar o MATLAB é utilizá-lo como se fosse uma calculadora, entrando com os comandos diretamente no prompt. Entretanto, a medida que o número de comandos aumenta, ou quando se deseja mudar o valor de uma ou mais variáveis e executar novamente os comandos, o uso do MATLAB desta forma é simplesmente ineficiente, tedioso e pouco inteligente. É nesta hora que entram em ação os M-files. No MATLAB existem dois tipos de M-files: scripts e functions.

Devemos utilizar o MATLAB como uma linguagem de programação de alto nível, isto  $\acute{e}$ , escrever um arquivo M-file: "script"ou "function''. Os M-files são os programas fontes do MATLAB e levam a extensão .m, por exemplo, exemplo1.m.

Para escrever um programa no MATLAB, você pode fazer:

• Escolha File na barra de menu. Dentro do menu File escolha New e selecione M-file. Abre-se, então, um editor de textos, onde pode-se escrever os comandos do MATLAB. Escreva o programa. Uma vez escrito o programa, entre no menu File da janela do editor de textos e escollha a opção Save as. Nesta opção do menu, salve o programa como file1.m (por exemplo) no seu diretório de trabalho. Em seguida, feche a janela do editor de textos, o que faz com que volte à janela de comandos do MATLAB.

• Outra alternativa, é simplesmente digitar na janela de comandos o comando "edit´´ que se abrirá o editor.

Na janela de comandos, use o comando cd para ir ao diretório onde o programa file1.m foi salvo. Como default o MATLAB salva em um subdiretório seu chamado de work.

Como exemplo digite o seguinte script file1.m

```
\gg x=-2:.1:2; % dominio da variavel, de -2 a 2 com incremento 0.1
              % observe o incremento de 0.1
>> y=x.^3-0.4*x+0.141; % funcao de variavel x
\gg plot(x,y) % comando para plotar
```
Para executar os arquivos com extensão .m, basta digitar o nome do arquivo na janela de comandos. No nosso exemplo,

#### >> file1

e o MATLAB executará as instruções contidas no file1.m gerando a seguinte figura 2.

• Outro tipo de arquivo M-file é o **function** (Não vamos traduzir, para não confundir com função de matemática). Na verdade um **function** é um programa em MATLAB como estamos acostumados. Criamos um function do mesmo modo que o script. Emb[or](#page-18-0)a a

<span id="page-18-0"></span>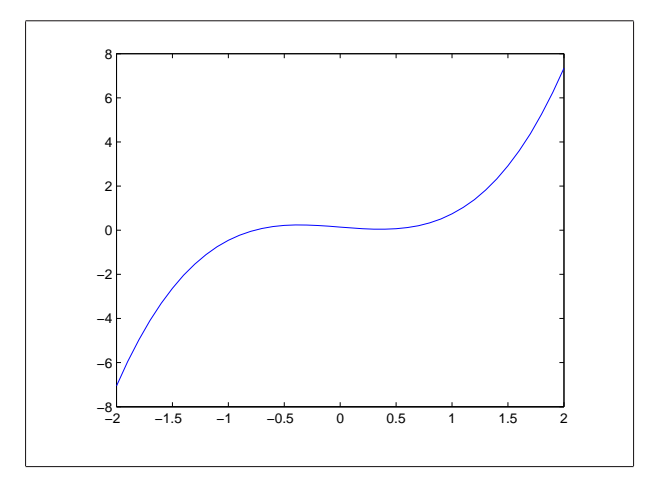

Figura 2: Resultado do script file1.m

criação de um function se faça do mesmo modo que um script, no function a primeira linha deve conter o nome function.

A diferença entre o script e o function é a seguinte: no script o MATLAB apenas executa os comandos e no function é preciso entrar com dados e o MATLAB retorna o resultado dos cálculos. Mas a principal diferença está no aproveitamento de memória do MATLAB. No function as variáveis envolvvidas na execução do programa não são guardadas na memória do MATLAB. No script as variáveis são globais.

Vejamos um exemplo de function chamado de func1.m:

```
%%%exemplo de function
function y=func1(x)y=5*x*sin(x);
```
Digitando  $\geq$ func1(3) na tela de comandos do MATLAB, o programa retornará o valor desta função em  $x = 3$ .

```
\gg func1(3)
```

```
ans =
    2.1168
```
Podemos sofisticar mais, MATLAB é uma excelente linguagem de programação. Muitas vezes precisamos fazer um programa interativo de modo que as entradas possam ser dadas via teclado. Para isso, usamos os comandos input e disp. Por exemplo, crie o script func22.m:

```
clear
t=input('Entre com o valor de t=');a=exp(t);b = cos(t);x=a*b
```
<span id="page-19-0"></span>Chame o programa func22 com o comando

>> func22

O MATLAB retornará

Entre com o valor de t=

Entrando com  $t = 2$ , no MATLAB temos

```
>> func22
Entre com o valor de t=2
x =
```
-3.0749

Como outro exemplo, crie o seguinte M-file

```
clear
a=input('Entre com o valor de a=');
b=input('Entre com o valor de b=');
x=a:01:b; y=x.*exp(-x.^2);plot(x,y),grid
```
Por causa da grande utilidade dos M-files, o MATLAB possui diversas funções que tornam os M-files ainda mais interessantes. Algumas dessas fun¸c˜oes est˜ao listadas a seguir. Outros

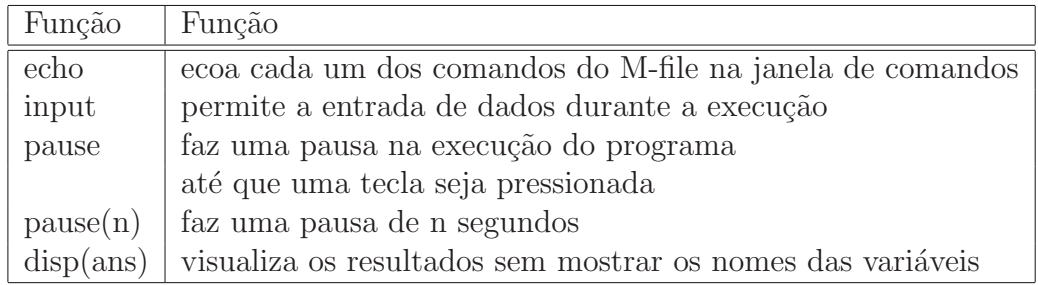

exemplos de de M-file:

```
%% vários desenhos com quantidade de pontos diferentes
%%Exemplo1
for n=1:.5:5;
n10 = 10*n;x = 1inspace(-2,2,n10);
y = x./(1+x.^{^{\sim}}2);plot(x,y,'r'),
title(sprintf('Gráfico %g. Desenho com n = %g pontos.' ...
, (n+1)/2, n10)),
 axis([-2,2,-.8,.8]),
```

```
xlabel('x'),
 ylabel('y'),
grid ,
pause(1),
 end
%%%Exemplo2
k = 0; for n=1:3:10 n10 = 10*n;
x = 1inspace(-2,2,n10);
y = x./(1+x.^2);k = k+1;subplot(2,2,k) plot(x,y,'r')title(sprintf('Gráfico %g. Desenho com n = %g pontos.' ...
, k, n10))
xlabel('x')ylabel('y')
axis([-2,2,-.8,.8]) grid
pause(3); end
%%Exemplo3
x = -1: .05:1;y = x;
[xi, yi] = meshgrid(x, y); zi = yi.^2 - xi.^2;
surfc(xi,yi,zi)
%%Exemplo 4
x = -1: .05:1;y = x;[xi, yi] = meshgrid(x, y); zi = yi.^2 - xi.^2;
surfc(xi,yi,zi)
pause(5)
contourf(zi),
hold on
%%Exemplo 5 - \text{animação}m = movingmathbf{movi}\in(5);x = 0:pi/100:pi;for i=1:5,
    h1_line =plot(x,sin(i*x));
set(h1_line,'LineWidth',1.5,'Color','m'),
grid,
 title('Funções sin(kx), k = 1, 2, 3, 4, 5'),
h = get(gca,'Title'); set(h,'FontSize', 12), xlabel('x'), k =num2str(i); if i > 1, s = \text{strcat('sin('}, k, 'x)'); else s =
```

```
'sin(x); end ylabel(s), h = get(gca, 'ylabel');set(h,'FontSize',12), m(:,i) = getframe; pause(2), end,movie(m)
```
#### 10.1 Funçao Anônima

Além dos M-files, uma segunda maneira de representar ou especificar uma função matemática é criando uma função anônima de uma expressão. Fazemos isto usando o comando @. Por exemplo, a expressão  $x^2 - 2x + 1$  pode ser transformada em função anônima por

```
\Rightarrow f=\mathfrak{O}(x) x<sup>2</sup>-2*x+1;
```
Podemos usar f para avaliar a expressão

 $>> f(1)$ 

```
ans =
        \Omega
```
Mais um exemplo simples,

```
X = fminbnd(@cos, 3, 4) % minimo de cos no intervalo [3,4]
```
Muitas vezes temos uma função com mais de uma variável, mas desejamos estudá-la olhando apenas para uma delas e mantendo as outras fixas. Por exemplo,

function  $y = poly(x, y, z)$  % escreve o polinomio  $y = x^3 + y*x + z;$ 

Se desejamos tomar  $y = 2$  e  $z = 3$  e determinar as raízes deste novo polinômio usamos o comando @. Quando fazemos isto, estamos tratando com função anônima.

```
y = 2;z = 3:
 x = fzero(\mathbb{Q}(x) poly(x, y, z), 0)x =-1.0000
```
### 11 Funções inline

Muitas vezes é prático definir uma função que será usada apenas durante uma sessão no MATLAB. MATLAB tem um comando usado para definir a chamada **função inline**. Exemplos:

```
%%%exemplo1
>> f = inline('sqrt(1 -x.^2-y.^2)','x','y')
f =Inline function:
     f(x,y) = \sqrt{5} (1-x.^2-y.^2)\gg f(.3,.4)
ans =
    0.8660
%%% exemplo2
\Rightarrow f = inline('1 +x.^2','x')
x=-2:.1:2;
 y=f(x);
 plot(x,y), grid
```
### 12 Criando Gráficos

Vejamos alguns exemplos • Exemplo simples, veja a figura na tabela 9.

```
>> x=linspace(0,2*pi, 30);
y=sin(x);
plot(x,y); grid on
title('Exemplo')
xlabel('x em rads')
ylabel('y-sin(x)')
```
O MatLab pode plotar vários gráficos juntos num mesmo sistema de eixos. Veja o exemplo a seguir, onde b, r e g representam cores óbvias. Veja a figura na tabela 9.

```
t=0:pi/100:pi;
x=sin(t);y = cos(t);
z=x.*exp(.1*t);
plot(t,x,'b',t,y,'r',t,z,'g'),grid
```
A função fplot fornece uma representação gráfica melhor, pois concentra a sua avaliação sobre regiões onde a taxa de variação da função é maior. Para avaliar uma função, deve-se criar um arquivo function e passar o nome do arquivo para fplot. Por exemplo, criando um function fmat.m,

function  $y = f$ mat $(x)$  $y = \cos(\tan(\pi x))$ ;

Com o comando

<span id="page-23-0"></span>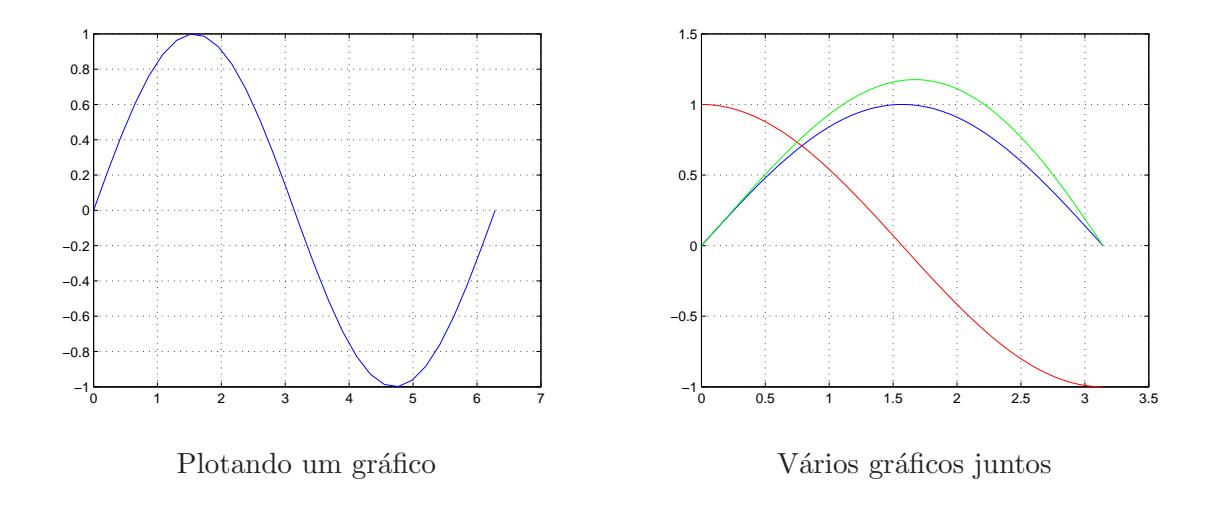

Tabela 9: Gráficos

fplot('fmat', [0 1], 25, 20, 10)

geramos um gráfico melhor, **fplot** utiliza menos pontos para avaliar a função, mas amostra a função em intervalos menores em uma região onde a taxa de variação é maior, gerando uma figura mais precisa.

O MatLab pode plotar números complexos escritos na forma polar: a função compass realiza essa tarefa. Vejamos um exemplo.

z=4+i\*3, compass(z)

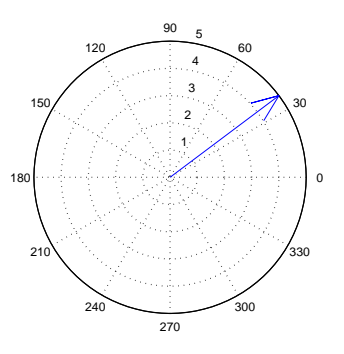

O MATLAB plota numa mesma tela vários gráficos. O comando subplot $(m,n,k)$ divide a tela em m linhas e n colunas que serão ocupadas pelos  $m \times n$  gráficos, onde k é a posição referência do gráfico. Vejamos um exemplo simples, os comandos abaixo geram a figura 3.

```
>> clear
t=0:.01:10;
 x=3*t.*sin(2*t);y=t.*cos(t)+t.^2;z=exp(-.2*t).*t;
 w=x.*y;
 subplot(2,2,1)
 plot(t,x)
 title('Grafico 1-x')
```

```
xlabel('t')ylabel('x')
subplot(2,2,2)plot(t,y)
title('Grafico 2-y')
xlabel('t')
ylabel('y')
subplot(2,2,3)
plot(t,z)
title('Grafico 3-z')
xlabel('t')
ylabel('z')
subplot(2,2,4)plot(t,w)
title('Grafico 4-w')
xlabel('t')ylabel('w')
```
Para plotar gráficos em 3 dimensões, existem vários comandos possíveis. Um exemplo simples é dado pela figura 4.

```
\gg t=0:.01:10;
y=sin(5*t); z=cos(5*t); plot3(x,y,z); xlabel('eixo X');ylabel('eixo y'); zlabel('eixo z');
```
Os comandos mesh, surf são usados para gráficos de superficies e contour para gráficos de contornos. Veja exemplo e o resultado na figura 5.

```
>>clear
or j=1:nfor i=1:m
      Z(i,j)=sin(x(j)) * cos(y(i));end
end
 subplot(2, 2, 1);
mesh(x,y,Z)title('Usando mesh')
xlabel('X')
ylabel('Y')
zlabel('Z')
subplot(2, 2, 2);
surf(x,y,Z)title('Usando surf')
xlabel('X')
ylabel('Y')
zlabel('Z')
```
<span id="page-25-0"></span>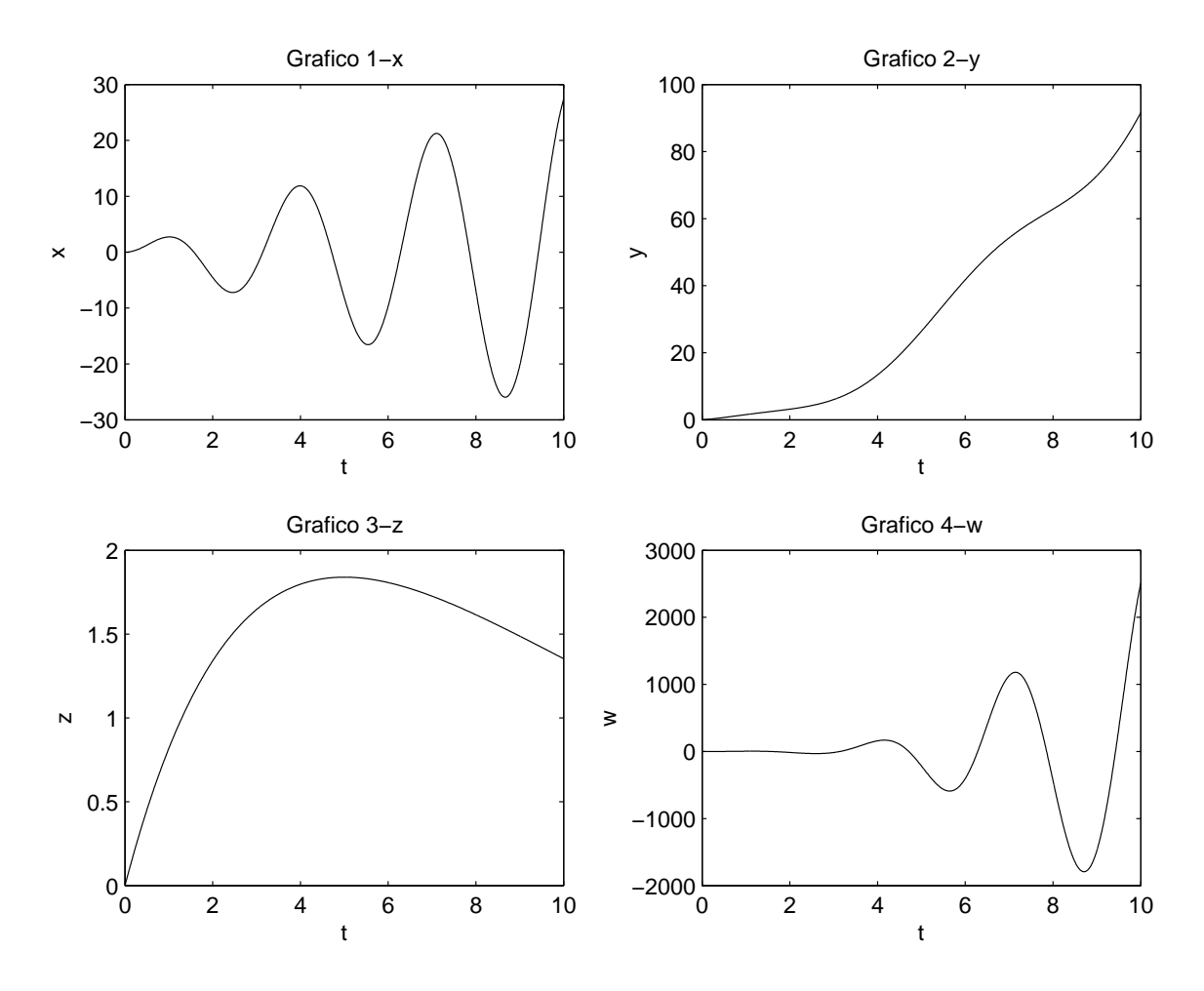

Figura 3: Várias figuras numa mesma tela

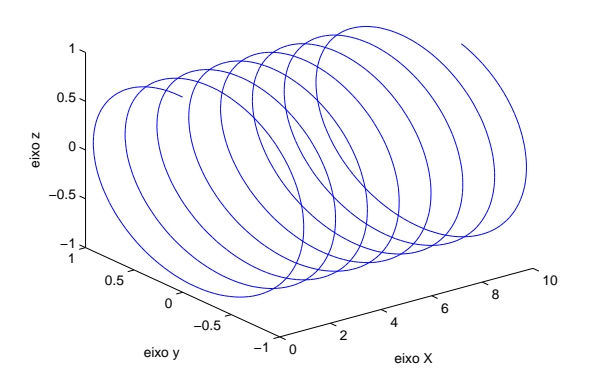

Figura 4: gráfico em 3D

<span id="page-26-0"></span>subplot(2, 2, 3);  $contour(x,y,Z,10)$ title('Usando contour com 10 linhas') xlabel('X') ylabel('Y') zlabel('Z') subplot(2, 2, 4);  $contour(x,y,Z,30)$ title('Usando contour com 30 linhas') xlabel('eixo X') ylabel('eixo Y') zlabel('eixo Z')

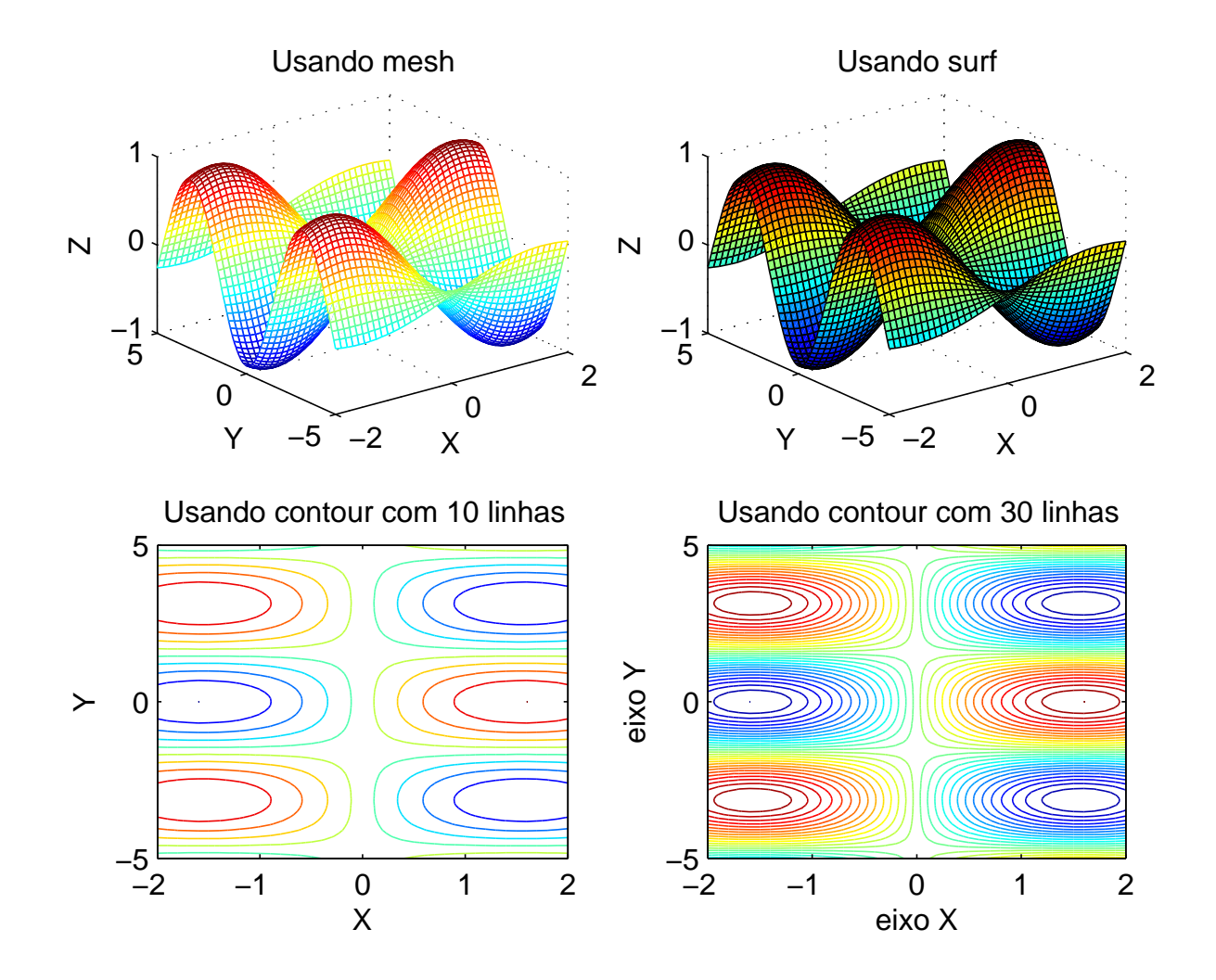

Figura 5: Usando mesh, surf e contour

Experimente os seguintes exemplos:

```
%%%exemplo1
>>[x, y] = meshgrid([1:.5:10], [1:.5:10]);>>z = x.^2 - y.^2 ;
\ggsurf(x,y,z)\frac{\text{p}}{\text{mesh}(x,y,z)}>>contour(x,y,z)
%%%exemplo 2
>>c = x.^2 + y.^2;
\frac{\text{p}}{\text{mesh}(x,y,z,c)}
```
Exemplo de um script com plot

%Plota uma função y=ax^2 + bx + c no intervalo -5<x<5 clear  $a=$ input('Entre com o valor de  $a=$ '); b=input('Entre com o valor de b='); c=input('Entre com o valor de c='); x=-5:.01:5;  $y = a*x.^2+b*x+c;$ plot(x,y),grid figura(1)

Podemos incluir um texto junto com o gráfico. O seguinte exemplo ilustra o uso do comando gtext.Veja

```
\gg syms x, fplot('exp(-x^2)', [-10 10]),
grid,gtext('Exemplo')
```
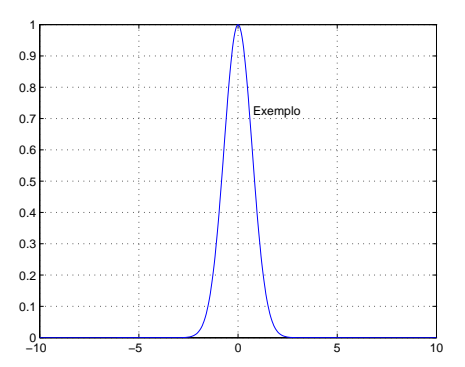

#### 12.1 Angulo de Visão

MATLAB permite que visualize-se um gráfico 3-D de um determinado ângulo. A função view define o ângulo de visão em coordenadas esféricas através da especificação do azimute (rotação horizontal) e da elevação vertical do ponto de vista, com relação a origem dos eixos. O azimute é um ângulo polar no plano x-y, sendo positivo quando a rotação for no sentido horário com relação ao ponto de vista. A elevação vertical é o ângulo acima  $(\hat{\text{angular positive}})$  ou abaixo  $(\hat{\text{angular negative}})$  do plano x-y.

A função peaks é uma função residente no MATLAB, vamos experimentar ângulos de vis˜ao com ela. Por exemplo, as quatro linhas de comando abaixo proporcionam quatro maneiras diferentes de se visualizar a função peaks.

%escolha uma superficie e um ângulode visão

```
%habilite um e desabilite outro angulo de visão
surf(z)z = \text{peaks};
mesh(z),
view(-37.5,30)
\%view(-7,80),
\%view(-90,0),
% view(-7,-10),
%view(-37.5,30),
\%view(-7,80),
\%view(-90,0),
\sqrt[6]{\text{view}(-7,-10)}
```
#### 12.2 Imprimindo Gráficos

Tendo a figura na tela, é simples ver como fica a sua impressão a partir do Menu no **Print Preview** e imprimi-la. Outra forma é enviar o gráfico diretamente para a impressora para ser impresso usando o comando print. Por exemplo,

```
x = 0:0.01:1;
plot(x, x.^2),
print % para imprimir
```
Tendo na tela um gráfico podemos salvá-lo ou imprimi-lo (como um arquivo) salvandoo como um arquivo com extens˜ao eps, BMP, fig e outras extens˜oes. Digite na linha de comando, um dos seguintes comandos:

depsc Level 1 color Encapsulated PostScript deps2 Level 2 black and white Encapsulated PostScript depsc2 Level 2 color Encapsulated PostScript

#### 12.3 Plotando Dados

Suponha que temos os dados dados.dat, representam as temperatura e a precipitação pluviom´etrica m´edia mensal em cada um dos 12 meses do ano de uma determinada cidade.

```
%% dados. dat
30 4.0
31 3.7
38 4.1
49 3.7
59 3.5
```
<span id="page-29-0"></span>68 2.9 74 2.7 72 3.7 65 3.4 55 3.4 45 4.2 34 4.9

Para plotar a precipitação ao longo do ano e a temperatura ao longo do ano, procedemos como indicam os comandos

```
>> load dados.dat
precip = dados(:,2);temp = dados(:,1);subplot(2,1,1),plot(temp),
subplot(2,1,2),
plot(precip),
```
### 13 Polinômios

MATLAB pode tratar um polinômio como um vetor. Isto é, um vetor contendo os coeficientes do polinômio (inclusive os nulos), escritos da mais alta ordem para menor ordem. Por exemplo, o polinômio  $p(x) = x^5 - 5x^3 + 2x^2 + 4x + 1$  é representado pelo vetor

 $>>p = [1 \ 0 \ -5 \ 2 \ 4 \ 1],$  $p =$ 1 0 -5 2 4 1

Vejamos algumas funções do MATLAB para tratar com polinômios e raíz.

>>roots(p) %determina todas as raizes de p

```
ans =
  -2.2786
   1.5488 + 0.3981i
   1.5488 - 0.3981i
  -0.4095 + 0.0626i
  -0.4095 - 0.0626i
```
<span id="page-30-0"></span>Para calcular o valor do polinômio  $p$  em um ponto  $x = 3$  basta escrever

>>polyval(p,3)

Do mesmo modo, com o comando

 $\rightarrow$ polyval $(p, [1:10])$ 

o MATLAB calcula o valor do polinômio em todos os pontos do vetor  $[1:10]$ , retornando um outro vetor de mesmo tamanho.

O MATLAB pode ajustar facilmente um polinômio a um conjunto de dados [x, y] chamado de dados

```
x=[1,2 3, 4, 5,6, 7,8 9, 10, 11, 12];
y=[5.35 ,3.68,3.54,2.39,2.06,1.48,0.63,1.09,1.75,2.66,5.34,6.13];
>>%p = polyfit(x,y,n) % n é o grau do pol. interpolador
>>p = polyfit(x,y,2) % se n=2
p =
```
0.1567 -2.0010 7.5259

O polinômio de grau 2 que melhor se ajusta aos dados é  $p(x) = 0.1567x^2 - 2.0010x + 7.5259$ 

Com o comando **polyval** e o polinômio  $p$  podemos predizer o valor  $y$  para um outro valor de x com o comando

 $\rightarrow$ ypred = polyval(p,x)

### 14 Zero de Funções e Otimização

Com o comando fzero do MATLAB é possível determinar raízes de uma função. Vejamos um exemplo, como antes, teremos que definir a função e chamá-lo num script. Consideremos achar os zeros de  $f(x) = x^2 - \exp(-5x) + \sin(x)$ .

Criamos a função com

```
function f=fun(x)f=x^2-exp(-5*x)+sin(x);end
```
e determinamos o seu zero por, onde .5 é uma aproximação inicial

```
\gg fzero('fun', 0.5)
ans =0.2420
```
Como exemplo, vamos definir a função  $mnr(x) = x (x^2 - (\exp(-5x) + \sin(x)))$  $2x + 5 \exp(-5x) + \cos(x)$ no arquivo mnr.m e usá-la para determinar uma aproximação para a raiz de  $f(x) = x^2 (\exp(-5 * x) + \sin(x))$  pelo método de Newton-Raphson

```
%% file mnr.m
function f=mm(x)f=x-(x^2-(exp(-5*x)+sin(x))/(2*x+5*exp(-5*x)+cos(x)));
end
```
Agora usando esta função no método de Newton,

```
>> format long %% mais dígitos
>> x=1;%aprox inicial
for i=0:100, x=fewal('mnr',x);
x
 end
x =0.49373535126018 % resposta
```
### 15 Interpolação

O comando interp1(x,y,xi,metodo), é usado para interpolação unidimensional, onde os vetores x e y são os pontos a serem interpolados, e xi são os pontos de avaliação,  $f(y_i) = xi$ , o método é opcional.

O problema de interpola¸c˜ao bidimensional pode ser formulado como segue: dado uma grade de pontos  $(x_k, y_l)$  e um conjunto de números  $z_{kl}$  associados, determinar uma função  $z = f(x, y)$  que interpola os dados, isto é,  $f(x_k, y_l) = z_{kl}$ , para todos os valores de k, l. A grade de pontos deve ser armazenada monotonicamente, i.e.,  $x_1 \le x_2 \le \ldots \le x_m$ e analogamente na ordenada y. A função MATLAB  $zi = interp2(x, y, z, xi, yi, j)$ 'metodo') gera uma interpolante bidimensional.

Existem seis tipos do parâmetro 'metodo' e é opcional: 'nearest' - interpolação "nearest neighbor'', localmente constante. 'linear' - interpolação bilinear, 'cubic' - interpolação bicúbica, 'spline' - interpolação por spline

```
Tente os exemplos:
%%%bilinear
[x, y] = meshgrid(-1:.25:1);z = sin(x.^2 + y.^2);[xi, yi] =meshgrid(-1:.05:1);zi = interp2(x, y, z, xi, yi, 'linear');surf(xi, yi, zi), title('Interpolação bilinear de sin(x^2 +...
y^2)')
%%bicubica
[x, y] = meshgrid(-1:.25:1);
```

```
z = sin(x.^2 + y.^2);[xi, yi] =meshgrid(-1:.05:1);zi = interp2(x, y, z, xi, yi, 'cubic');surf(xi, yi, zi), title('Interpolação bicubica de sin(x^2 + y^2)')
```
Vejamos um exemplo eo gráfico gerado por ele em 6

```
[x, y] = meshgrid(-1:.25:1);z = exp(-x.^2 - y.^2);[xi, yi] = meshgrid(-1:.05:1);
zi = interp2(x, y, z, xi, yi, 'cubic');surf(xi, yi, zi),
title('Interpolação bicubica')
```
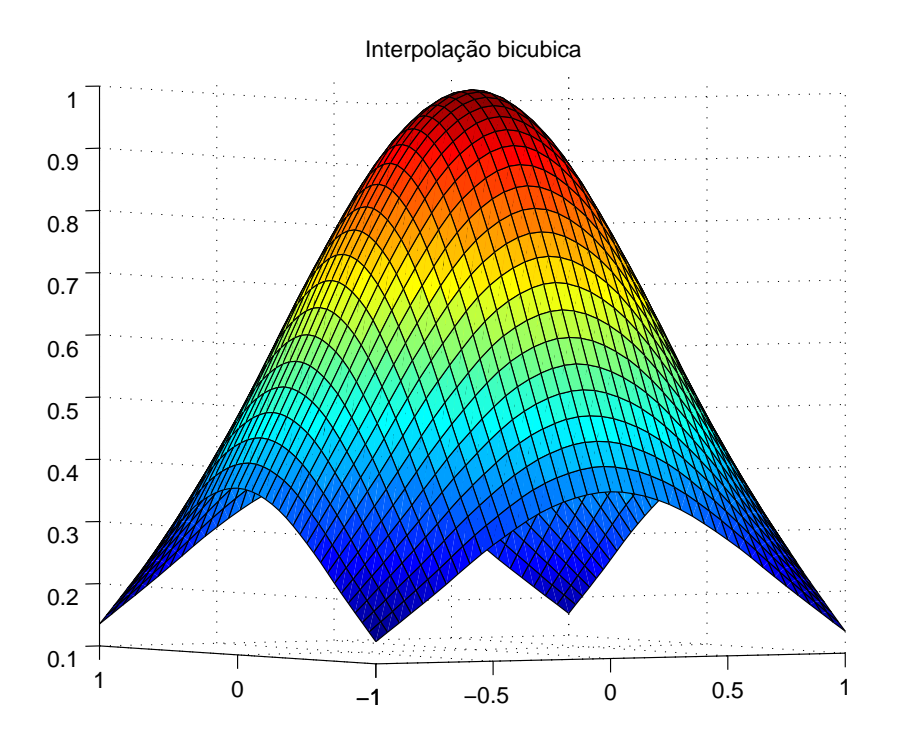

Figura 6: Interpolação bicúbica

Otimização está relacionado a zeros de funções, por isso vale a pena lembrar dois comandos para equações não-lineares e otimização:

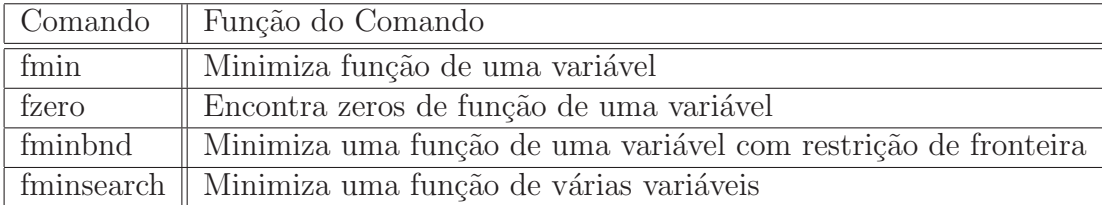

A determinação do mínimo da função  $fun(x)$  no intervalo de [a, b] é obtido da seguinte maneira,

```
\gg xm = fmin('fun',a,b)
>> x = a: 0.01:b\gg plot(x, fun(x), xm, ym, 'o')
```
Vejamos alguns exemplos. Primeiro crie as funções myfun2.m e myfun3.m, por exemplo dadas por

```
%% função myfun2.m
function f = myfun2(x, a)f = (x - a)^2:
%%segunda função
%função myfun3.m
function f = myfun3(x(1),x(2))f=100*(x(2)-x(1)^2)2+(1-x(1))^2;
```
Agora vamos usar o comando fminbnd

```
\geq a = 1.5; % define o primeiro parâmetro
       x = fminbnd(\mathbb{Q}(x) \text{ myfun2}(x, a), 0, 1)%invoca o a função de forma anônima
```
 $x =$ 

```
1
```
Agora vamos maximizar a função  $myfun3(x, y)$ . O comando exige um candidato inicial, vamos tomar  $x = -1.2$  e  $y = 1$ , assim temos

```
>> myfun3 = \mathcal{Q}(x)100*(x(2)-x(1)^2)-2+(1-x(1))^2;\Rightarrow [x, fval] = fminsearch(myfun3, [-1.2, 1])
x =1.0000 1.0000
```

```
fval =
 8.1777e-010
```
### <span id="page-34-0"></span>16 Calculando integrais numericamente

• Para calcular uma aproximação da integral usando a regra dos trapézios:

```
>> x=0: .1:1;\gg y=exp(-x.^2);
\gg trapz(x,y)ans =
    0.7462
```
• O comando quad( $fc$ , a, b, tol) retorna uma aproximação integral da função fc no intervalo [a,b] usando a regra de Simpson. A fc é o nome de uma função pré-definida ou um arquivo .m correspondente à função. O parâmetro tol refere-se a tolerânica desejada. Com o comando a seguir criamos uma função

```
%%%integr.m
function y=inter(x)y = 2*x.*exp(-x.^2)
```
Com o comando pedimos ao MATLAB para calcular

```
>> quad('integr',0,1,1e-001)
y =0 0.2666 0.5045 0.7788 0.8570 0.8190 0.7358
y =0.1352 0.3908
y =0.6649 0.8424
y =0.8447 0.7819
ans =
   0.6321
```
Com o comando dblquad('integr2', a,b,c,d) calculamos a integral dupla da função **integr2** no retangulo  $[a, b] \times [c, d]$ 

dblquad('integr2', a,b,c,d) %integral dupla de integr2 no retangulo

### 17 EDOs

O MATLAB tem os m´etodos de Runge-Kutta-Felberg de ordem 2(3) e ordem 4(5), respectivamente, as funções ode23 e ode45, para resolver numericamente equações diferenciais ordin´arias. Como exemplo, vamos resolver a EDO

$$
\begin{cases} y'(x) = -y^3 + x, \ x \in [0, 0.5] \\ y(0) = 1 \end{cases}
$$

usando RK2 e RK4.

Primeiramente, vamos escrever uma function, chamada edo1.m correspondente à função. isto pode ser feito como

```
function f = edo1(x, y)f=-y^3+x;
```
end

Agora vamos chamar o MATLAB para resolver, usando RK23 com o comando

```
xx=[0,.5]; [x,y]=ode23('edo1',x,1); plot(x,y,'*)')
```
e usando RK45 com o comando

 $xx=[0,.5]$ ;  $[x,y]=ode45('edo1',x,1); plot(x,y,'*)'$ 

Para resolver um sistema de EDOs de primeira ordem, como por exemplo,

$$
\begin{cases}\ny_1'(x) = y_2(x) \\
y_2' = 2(1 - y_1^2)y_2 + y_1, \\
y_2(0) = 2, y_1(0) = 0\n\end{cases}
$$

no intervalo [0, 10]. Como antes vamos escrever uma function, chamada edo2.m correspondente à função:

```
function f = edo2(x,y)f=[y(2); 2*(1-y(1)^2)*y(2)-y(1)];
end
```
Vamos chamar o MATLAB para resolver o sistema com o comando

```
>> xx=[0,10]; %intervalo
y0=[2,0]; %condição inicial
[x,y] = ode45('edo2',xx,y0);plot(x,y(:,1),x,y(:,2),'.') %plotando a solução e sua derivada
xlabel{'Tempo,x')
 title('Solução do sistema')
```
Veja a tabela 10 com o alguns comandos para EDOs.

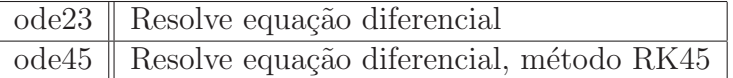

Tabela 10: Tabela com comandos para EDOS

### 18 Usando Toolboxes

Toolboxes s˜ao ferramentas do MATLAB desenvolvidas para resolver um problemas espec´ıficos. Existem cerca de 75 toolboxes no MATLAB, cada uma delas especialmente criada para resolver um problema. Consulte o help para aprender sobre os toolboxes. a presença dos toolboxes pode ser verificada clicando no start do MATLAB.

#### <span id="page-36-0"></span>18.1 Symbolic Math Toolbox

Vamos aprender um pouco sobre o toolbox de Matemática simbólica. O toolbox de matemática simbólica do MATLAB é o núcleo de matemática simbólica do Maple. Após a instalação do MATLAB, o Symbolic Math Toolbox fica disponível de forma trasnparente, como qualquer função do núcleo do MATLAB. Digite o comando abaixo para a versão

>> ver symbolic

Digite help sym para aprender mais no help mais sobre o toolbox de matemática simbólica. Para calcularmos uma integral simbolicamente, podemos fazer de duas formas, nos dois casos o retorno é um objeto simbólico.

```
\gg int('x')
%%%% ou
>> syms x
\gg int(x)Faça o seguinte exemplo.
```

```
>> syms x y
>>A=[\sin(x) \ y^3; \cos(y) \ x^2]>> det(A) %% det é um comando do Maple
>>B=inv(A) %% inv é um comando do Maple
>> C=A*B
\gg simplify(C) %% simplify \acute{e} um comando do Maple
```
A função sym também define expressões,

```
>> eq1=sym('a*x+b');
>> eq2=sym('a*x^2+b*x+c');
>> eq3=sym('a*x^3+b*x^2+c*x+d');
>> x=solve(eq1) %% solve é um comando do Maple
>> y=solve(eq2)
>> z=solve(eq3)
```
O comando do Maple subs permite calcular o valor numérico de uma expressão simbólica

```
>> syms t
>> v=[sin(t) t, t^2 t*cos(t)];\gg w=subs(v,t,2)
W =0.9093 2.0000 4.0000 -0.8323
```
Uma vez que definimos que a variável  $x$  é uma variável simbólica, podemos definir expressões que envolvam esta variável. Faça o seguinte exemplo de plot com objetos simbólicos e veja o gráfico na figura 7

```
%%exemplo1
>> syms x
f=-x^2*\log(x); subplot(1,2,1) ezplot(f) subplot(1,2,2)ezplot(int(f))
%% exemplo 2
>> syms A B C x
>> solve(A*x^2+B*x+C)
```
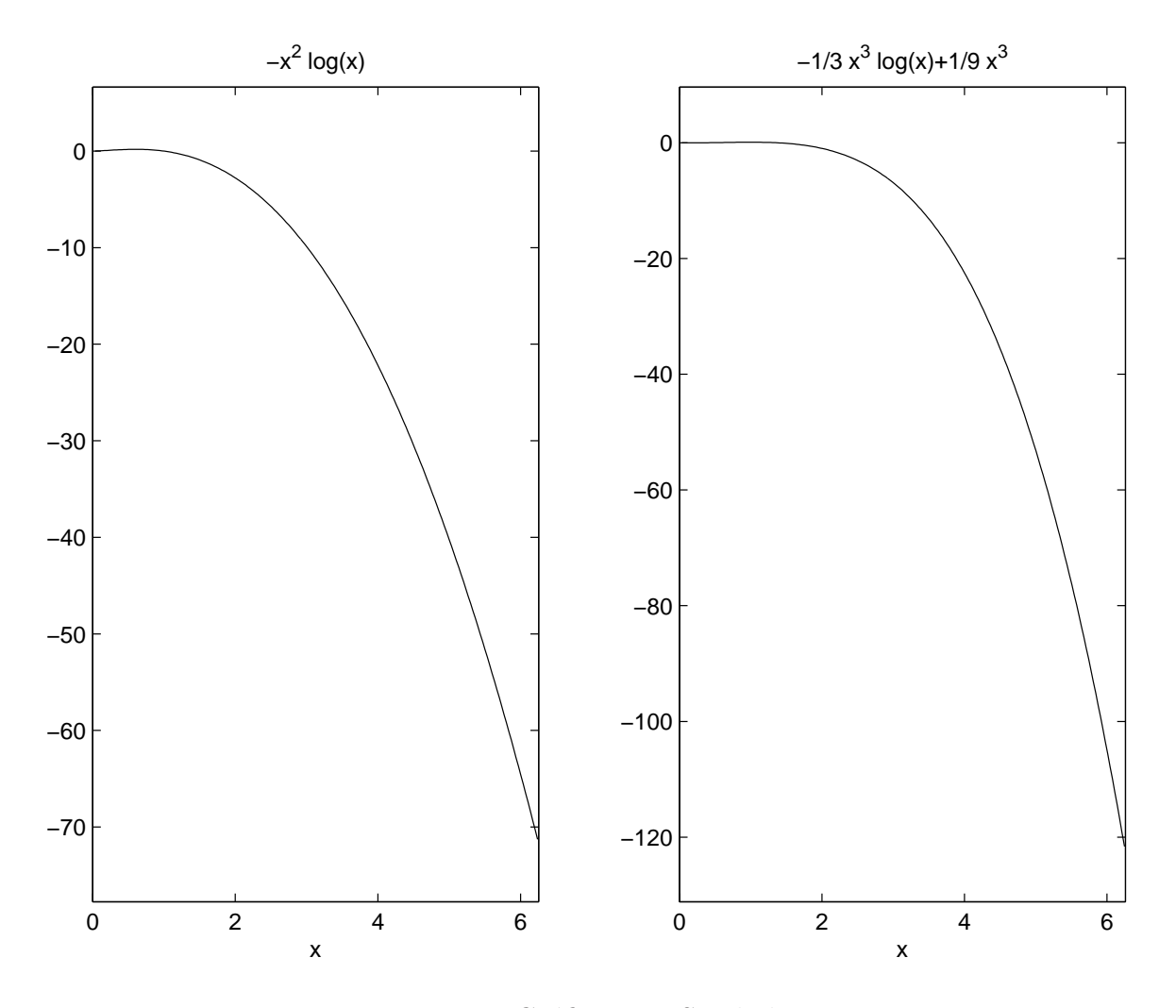

Figura 7: Gráfico com Symbolic

Tente os comandos.

```
\gg diff(x^2*cos(x))
\rightarrow diff(diff(x^2*cos(x)))
\gg diff(x^2-y^2+x*y,x)
```

```
>> diff(x^2-y^2+x*y,y)>> diff(diff(x^2-y^2+x*y,x),y)
\Rightarrow f=x^2*cos(y)
>> J=jacobian([f f],[x y])
>>dsolve('Dy=cos(x)+x')
```
A função ezplot ('funcao simbolica') toma uma equação e plota como uma função de x. A sintaxe é ezplot ('funcao simbolica', [xmin xmax]'). Veja o exemplo

 $explot('x^2-x',[-5 5]')$ 

#### 18.2 Splines

A interpolação por meio de splines cúbicas consiste na colagem de pedaços de polinômios de grau 3 com a condição de continuidade da segunda derivada nos nós que definem a malha usada. O comando spline do MATLAB realiza esta interpolação.

O Toolbox Spline cont´em programas b´asicos de splines. Para mais detalhes digite help splines. Vejamos um exemplo e o gráfico produzido na figura.

 $>>x=0:10;$ 

```
>>y= x.*cos(pix);>>xi=linspace(0,10);
>>yi=spline(x,y,xi); %% equivalentemente ou yi=interp(x,y,xi,'spline')
>>plot(x,y,'o',xi,yi)
```
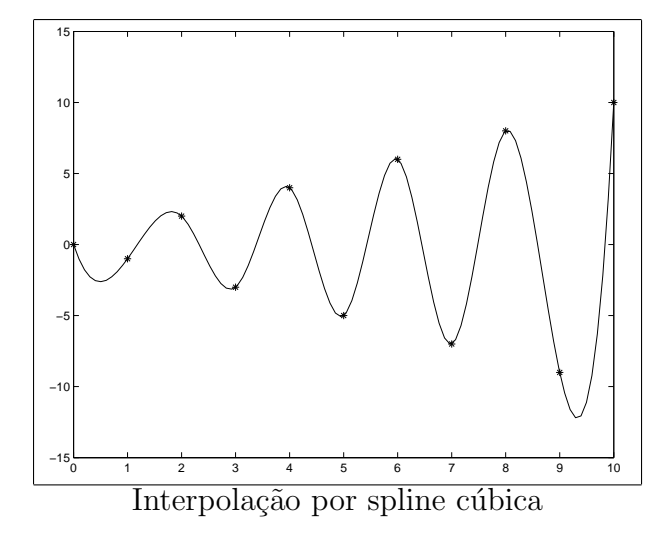

Outro exemplo é dado por t os anos de 1900 a 1990 e  $p$  a população dos EUA nesses anos. Deseja-se estimar a população do EUA no ano de 2000. Veja os comandos,

 $>>t = 1900:10:1990;$ >>p = [ 75.995 91.972 105.711 123.203 131.669 ... 150.697 179.323 203.212 226.505 249.633 ];  $\gg$ spline $(t,p,2000)$ 

 $ans = 270.6060$ 

<span id="page-39-0"></span>Os seguinte comandos interpolam os dados com uma spline cúbica, avaliada em cada ano de 1900 a 2000 e plota o resultado.

```
>>x = 1900:1:2000;>>y = spline(t, p, x);
>>plot(t,p,'o',x,y)>>title('Censo nos EUA')
>> xlabel('ano')
```
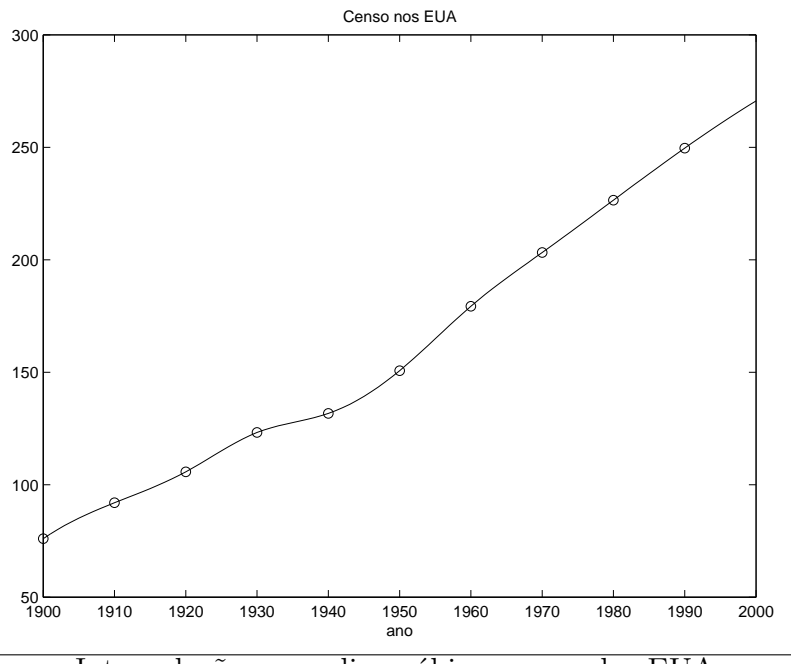

Interpolação por spline cúbica: censo dos EUA

## 19 Campos Vetoriais

Com o MATLAB você pode plotar um campo de vetores, por exemplo

```
>>x=-5:5
>>y=-5:5>>[X,Y]=meshgrid(x,y)
```
O comando **quiver(X,Y,U,V)** plota o campo de velocidades  $(U, V)$  nos pontos  $(X, Y)$ . Como exemplo, tomemos o campo vetorial  $(3x, -3y)$ .

>>U=3\*x  $>>V=-3*y$ >>quiver(X,Y,U,V)[X,Y] >>grid

<span id="page-40-0"></span>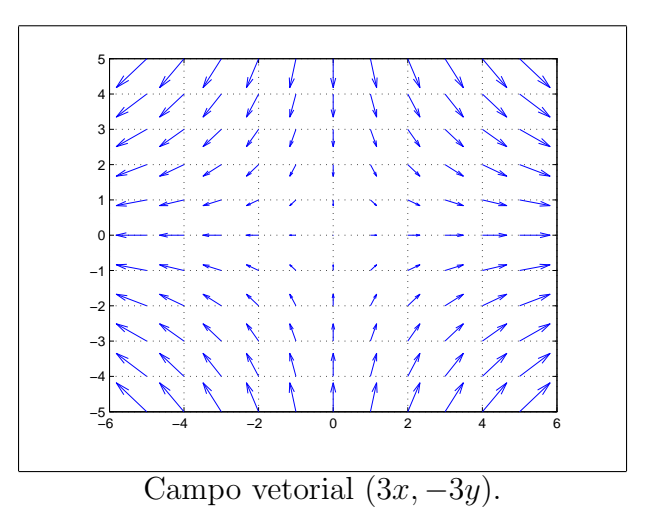

Digite help quiver para mais informações o quiver e descubra o quiver 3. Veja o exemplo de utilização,

```
>> z = exp(-x.^2 - y.^2);\Rightarrow [u,v,w] = surfnorm(x,y,z);
>> quiver3(x,y,z,u,v,w); hold on, surf(x,y,z), hold off
```
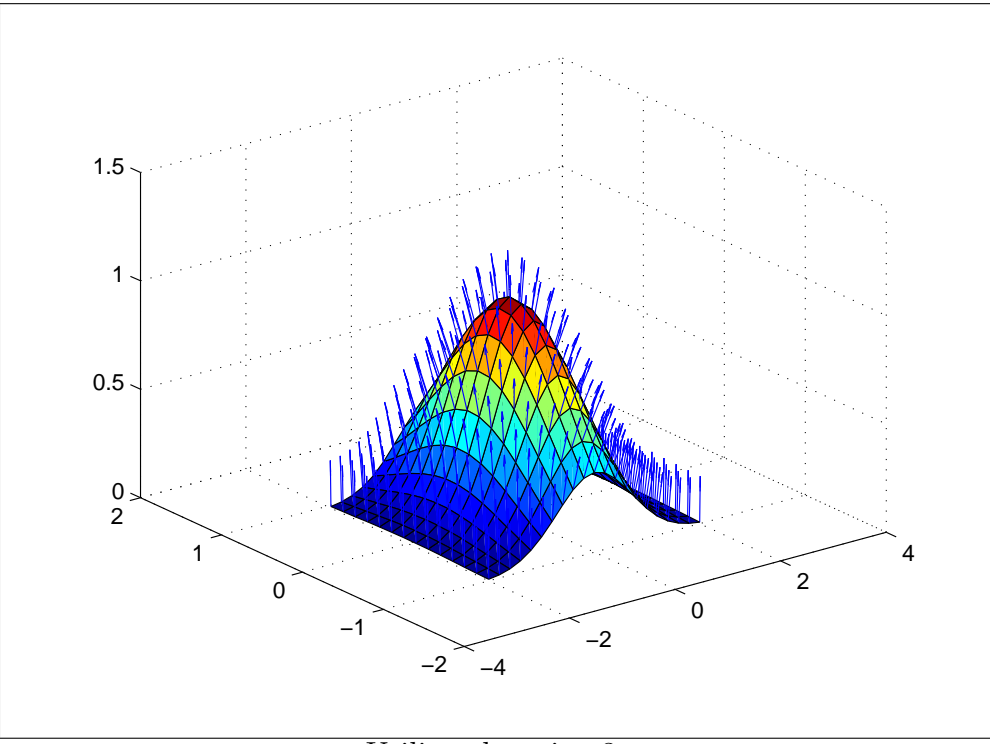

Utilizando quiver3.

No exemplo a seguir, plotamos curvas de nível de uma superfície e em seguida o campo gradiente.

# Referências

[1] Using MATLAB, Version 7, The MathWorks, Inc., 2005.

## Índice Remissivo

ajuste, 31 animação, 21 autovalor, 10 autove[tor,](#page-30-0) 10 campo de vet[ores](#page-9-0), 40 vetori[al,](#page-9-0) 40 clear, 7 , 8 comandos bási[cos,](#page-39-0) 6 complexos núm[er](#page-7-0)os, [24](#page-39-0) contour, 25 controle de fluxo, [14](#page-5-0) criando vetor[es,](#page-23-0) 11 CTRL C, [7](#page-24-0) dados, 31 decomposição L[U,](#page-10-0) 10 diary, 14 diferen[te,](#page-30-0) 8 disp, 19 editor de te[xto](#page-7-0)s do MATLAB, 6 EDO[s,](#page-18-0) 35 EISPACK, 6 equações não-lineares, 33 execução, 7 executar arquivo[s](#page-5-0) m-files, 1[8](#page-32-0) exemplo [de](#page-6-0) gráfico, 18 exit, 7 expressão matemáti[ca,](#page-17-0) 22 expressão simbólica, [37](#page-17-0) for, [15](#page-6-0) formato de saída, 8

fplot, 23 função anônima, 22 função inline, 22 funçã[o m](#page-22-0)atemáti[ca,](#page-7-0) 22 function, 18

gerenciamento de arquivos, 13 gráfico, 6 texto, 28 gráfico de contornos, 25 gráficos nú[me](#page-5-0)[ros](#page-27-0) complexos, 24  $gr\acute{a}ficos 3D, 25$ 

HTML, 6

IEEE, 13 if, 16 igual, 8 impri[mind](#page-12-0)o gráficos, 29 in[put](#page-15-0), 19 integração numérica, 35 integral dupla, 35 interpolação, 32 bicúbica, 32 bidimensio[nal,](#page-34-0) 3[2](#page-34-0) bilinear, [32](#page-31-0) spline, 32 interpolação, [39](#page-31-0) lógica de m[atriz](#page-31-0), 11 LINPACK, [6](#page-31-0) linspace, 11 logspace, 11 M-file, 20 m-files, [18](#page-10-0) m-flies, 1[8](#page-10-0) maior [ou](#page-19-0) igual, 8 matemática simbólica, 37 matriz [inve](#page-17-0)rsa, 10 memória, 7, 19

menor ou igual, [8](#page-7-0) mesh, 25 números [co](#page-6-0)[mpl](#page-18-0)exos, 7 Newton-Raphso[n,](#page-7-0) 31 Nume[ric](#page-24-0) Format, 8

operações aritmética[s,](#page-6-0) 7

Operadores, 12 operadores lógicos, 14 otimização, 31, 33 plotando gráficos, 23 plotar, 6 polinômio, [30](#page-30-0) polinômios, 30 ponto [fix](#page-5-0)o, 15 posto de [matr](#page-29-0)iz, 10 Powerpoint, 6 programa i[ter](#page-14-0)[a](#page-29-0)tivo, 19 prompt do MAT[LA](#page-9-0)B, 6 quit, 7 quiver, 40 quiver3, 41 raiz, [15](#page-6-0) rank, 1[0](#page-39-0) regra de [Sim](#page-40-0)pson, 35 regr[a do](#page-14-0)s trapézios, 35 roots, [30](#page-9-0) Runge-Kutta, 35 script, 18 setas utilização, [7](#page-34-0) sistem[a d](#page-17-0)e EDOs, 36 sistema de eqs. lineares, 8 site doMATL[AB](#page-6-0), 6 splines, 39 splines cúbicas, 39 string, 17 subplot, [24](#page-38-0) surf, 25 sym, 3[7](#page-16-0) Tex, 6 tool[box,](#page-24-0) 6 , 36 trans[pos](#page-36-0)ta, 10 variá[ve](#page-5-0)is, 12 criação, [12](#page-35-0) formação, 12 globais, 19 prote[gidas,](#page-11-0) 12

vetores, 11

while, 16 who, 7 whos, 7 word, [6](#page-15-0)

XML[,](#page-6-0) [6](#page-6-0)

zero [de](#page-5-0) função, 15, 31 zplot, 39